# **C6657 Lite EVM FAQ**

#### **[C6657 Lite EVM FAQ](#page-1-0)**

- 1. [What is the difference between Full and Warm Reset?](#page-1-1)
- 2. From where the latest Software [Development Kit for the EVM can be downloaded?](#page-1-2)
- 3. [What is the form-factor of the EVM? Is it compatible with uTCA architecture?](#page-1-3)
- 4. [How can the Revision ID of EVM Board be obtained?](#page-1-4)
- 5. [Can the EVM be powered solely by the AMC edge connector?](#page-1-5)
- 6. [Can the EVM be hot-plugged into the AMC carrier?](#page-1-6)
- 7. [Can CCSv3.3 be used with this EVM?](#page-2-0)
- 8. [How to perform network \(EMAC\) booting on this EVM?](#page-2-1)

#### **[Questions specific to TMDSEVM6657L](#page-3-0)**

- 9. [If On-board and external emulators are connected simultaneously which one](#page-3-1) will [have higher priority?](#page-3-1)
- 10. [Does CCSv5 supplied with the EVM kit support external emulation?](#page-3-2)

#### **[Questions specific to TMDSEVM6657LE](#page-3-3)**

- 11. [Out of two USB ports which one is to be used for emulation?](#page-3-4)
- 12. [Emulator initialization fails, and Red \(D1\), Yellow \(D2\) and Green \(D3\) LEDs on](#page-3-5)  [XDS560v2 Mezzanine board are blinking simultaneously. What is the problem?](#page-3-5)
- 13. [Emulator initialization fails, Yellow \(D5\) and Orange \(D6\) LEDs on XDS560v2](#page-4-0)  [Mezzanine board are blinking simultaneously. What is the problem?](#page-4-0)

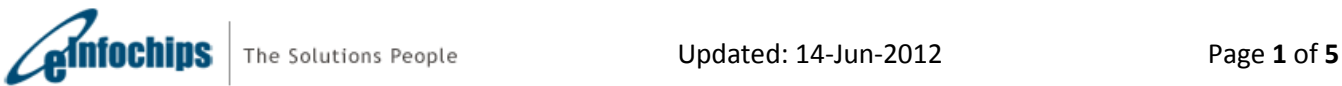

# <span id="page-1-0"></span>**C6657 Lite EVM FAQ**

#### <span id="page-1-1"></span>**1. What is the difference between Full and Warm Reset?**

Full reset is equivalent to Power-on Reset; when asserted it resets most major ICs (including DSP) on the board. Warm reset when asserted resets only DSP; emulation logic and PLL3 are not reset.

#### <span id="page-1-2"></span>**2. From where the latest Software Development Kit for the EVM can be downloaded?**

Latest Software Development Kit is available at <http://focus.ti.com/docs/toolsw/folders/print/bioslinuxmcsdk.html>

#### <span id="page-1-3"></span>**3. What is the form-factor of the EVM? Is it compatible with uTCA architecture?**

The EVM is having PICMG® AMC like form factor and compatible with uTCA architecture. The EVM is having dimensions of 180.6mm (7.11") x 73.5mm (2.89").

#### <span id="page-1-4"></span>**4. How can the Revision ID of EVM Board be obtained?**

Board PCB (Printed Circuit Board) and PCA (Printed Circuit Assembly) revision IDs are located below RJ-45 Jack in bottom silk, as shown in the figure below.

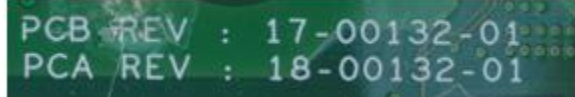

Interpretation of PCA/PCB IDs is as under:

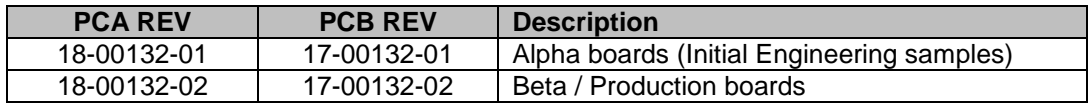

Note: Last two digits represent major PCB / PCA revision number.

#### <span id="page-1-5"></span>**5. Can the EVM be powered solely by the AMC edge connector?**

Yes, the EVM can be solely powered by the AMC connector. Alternately, it can also be powered by using the DC power supply adaptor provided with the EVM kit.

#### <span id="page-1-6"></span>**6. Can the EVM be hot-plugged into the AMC carrier?**

Yes, the EVM can be hot-plugged in the AMC carrier.

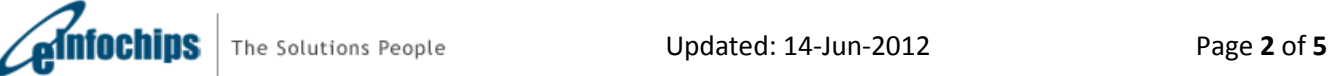

#### <span id="page-2-0"></span>**7. Can CCSv3.3 be used with this EVM?**

No, CCSv3.3 cannot be used with TMDSEVM6657L. This is further explained at the below link:

[http://wiki.davincidsp.com/index.php/XDS100#Installation\\_for\\_Code\\_Composer\\_Studio\\_v3.3\\_.28X](http://wiki.davincidsp.com/index.php/XDS100#Installation_for_Code_Composer_Studio_v3.3_.28XDS100v1_Hardware_Only.29) DS100v1 Hardware Only.29

#### <span id="page-2-1"></span>**8. How to perform network (EMAC) booting on this EVM?**

To perform EMAC boot, power down the board; set the bootmode as 0x1A85. Connect a 100Mbps or 1Gbps link to the Gigabit Ethernet connector and power-on the EVM board. After this, you will be able to capture a "bootp" Ethernet ready frame using a packet capture utility on the host machine connected to the same local area network. Please refer known issue document for further detail on EMAC boot.

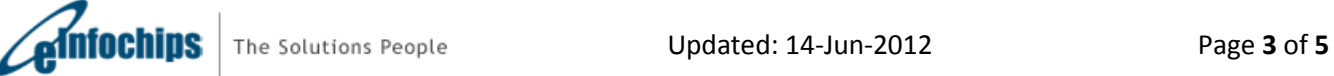

## <span id="page-3-0"></span>**Questions specific to TMDSEVM6657L**

<span id="page-3-1"></span>**9. If On-board and external emulators are connected simultaneously which one will have higher priority?** 

External emulator will have higher priority.

<span id="page-3-2"></span>**10. Does CCSv5 supplied with the EVM kit support external emulation?**

CCSv5 supplied with EVM kit supports on-board emulation only. For external emulation, one needs to purchase a license from TI.

### <span id="page-3-3"></span>**Questions specific to TMDSEVM6657LE**

#### <span id="page-3-4"></span>**11. Out of two USB ports which one is to be used for emulation?**

Mini-USB cable should be connected to the USB connector on Mezzanine (Connector J1) for XDS560v2 USB Emulation as shown in figure below:

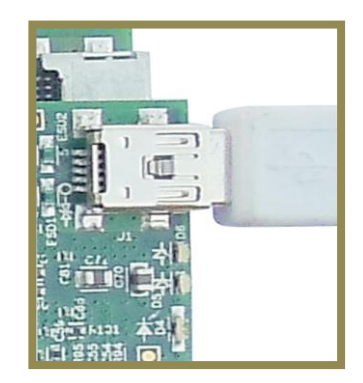

<span id="page-3-5"></span>**12. Emulator initialization fails, and Red (D1), Yellow (D2) and Green (D3) LEDs on XDS560v2 Mezzanine board are blinking simultaneously. What is the problem?**

XDS560v2 Mezzanine Emulator is mounted on a non-compatible EVM board. At present, TMDSEVM6472, TMDSEVM6657L¸ TMDSEVM6474L, TMDSEVM6678L, TMDSEVM6670L and TMDSEVM6657L support XDS560v2 Mezzanine Emulator. User will not see this problem if EVM board supplied with XDS560v2 Mezzanine Emulator is used.

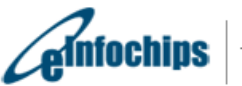

<span id="page-4-0"></span>**13. Emulator initialization fails, Yellow (D5) and Orange (D6) LEDs on XDS560v2 Mezzanine board are blinking simultaneously. What is the problem?**

The XDS560v2 Mezzanine board is being booted in the SAFE MODE. Follow below steps to remove SAFE MODE:

a) Open BlackHawk XDS560v2 Configuration Utility by clicking on the icon (shown below) present on Desktop. This will start searching for a target.

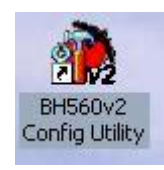

b) A device list as shown below will appear. Select "USB:0".

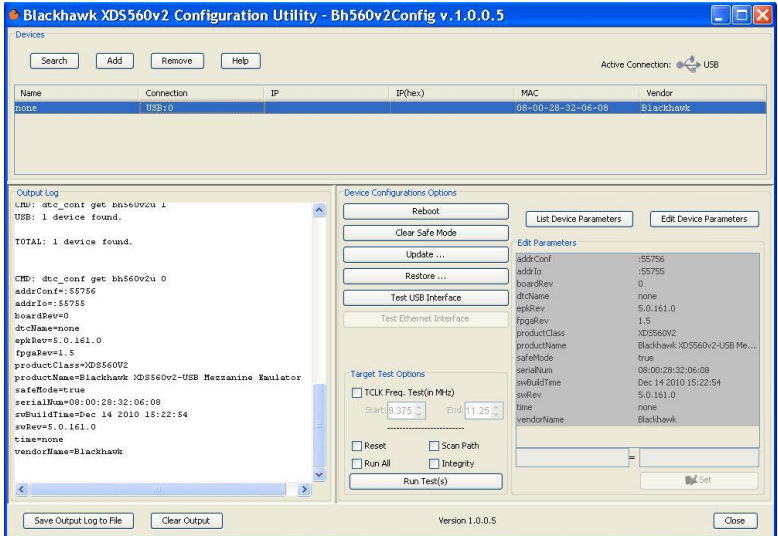

- c) Click on "Clear Safe Mode" option in device configuration.
- d) A pop window will appear as shown below. Click on "Yes".

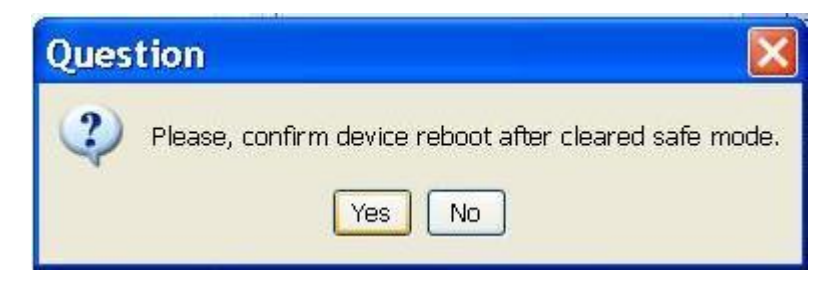

e) The board will now reboot and Red (D1) and Yellow (D2) LEDs will turn ON.

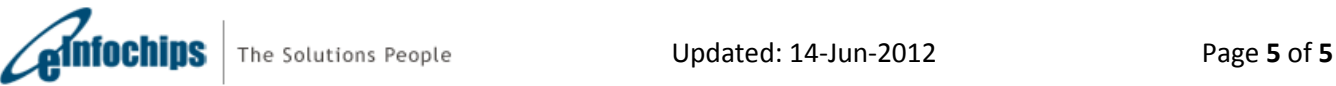